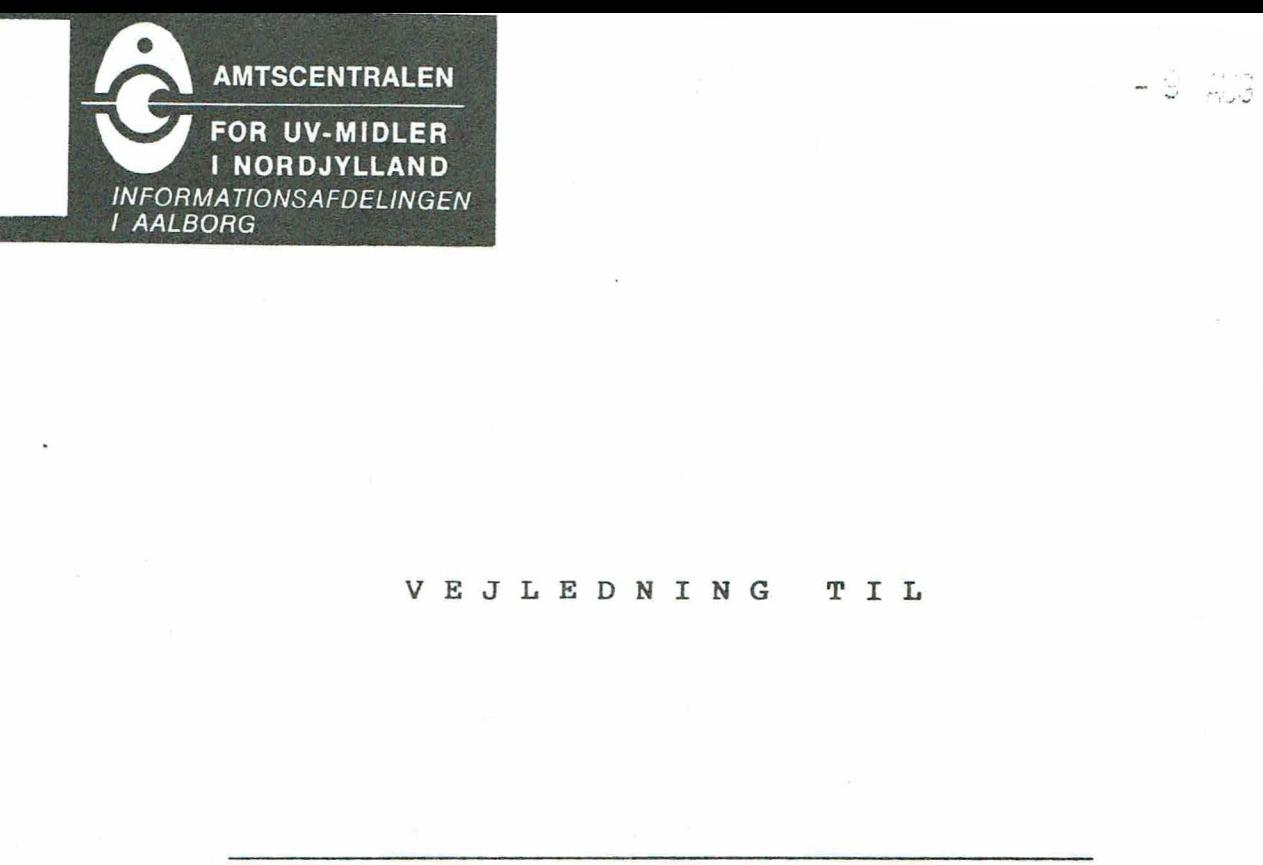

# VEJLEDNING TIL

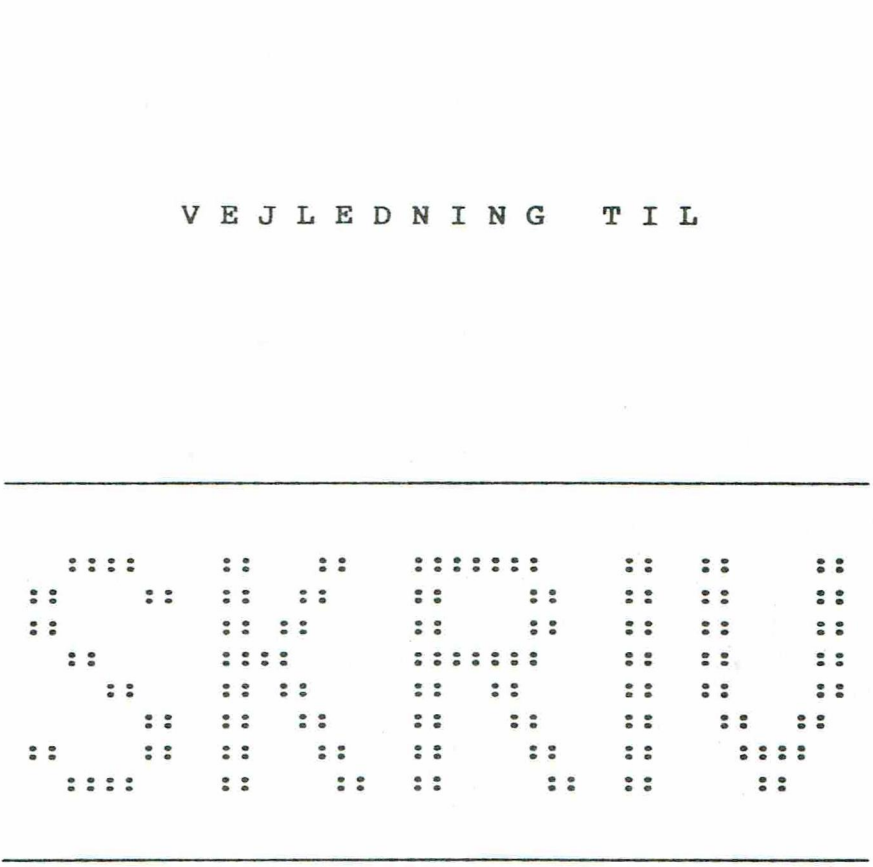

Vers. 4.2

Et tekstbehandlingsprogram.

1984/85 Jørgen H. Christiansen

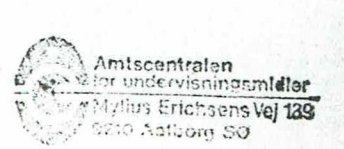

#### INDHOLDSFORTEGNELSE.

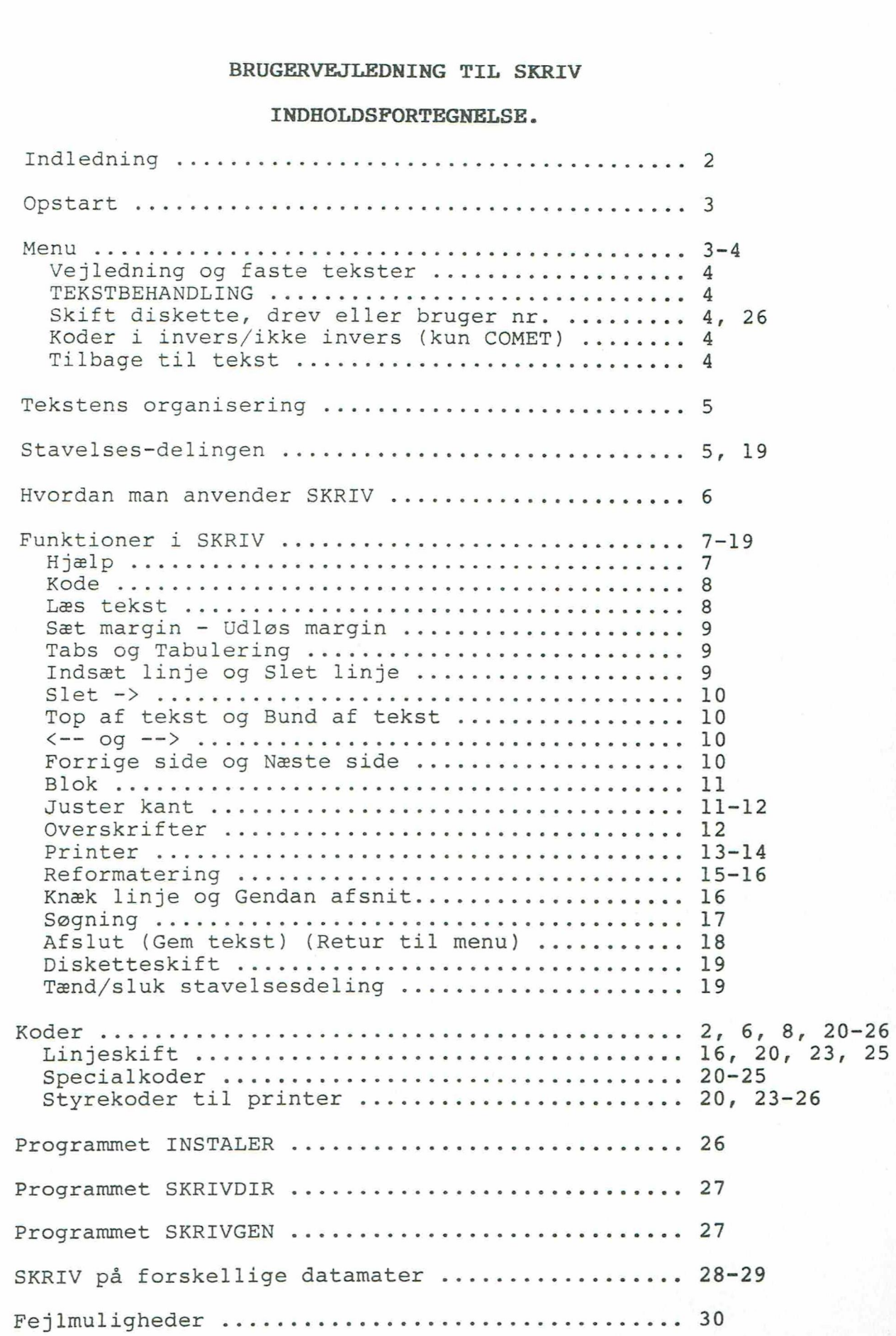

 $\frac{1}{2}$ 

#### INDLEDNING.

Denne vejledning gælder tekstbehandlingssystemet SKRIV fra og med den distribuerede vers. 4.2.

I forhold til vers. 4.l er der sket en ændring med hensyn til den måde, hvorpå koder indsættes i teksten. I vers. 4.2 behøver man ikke længere at lave plads til koden først. Det klarer systemet selv, og man risikerer ikke herved at miste en del af teksten ved højre margin.

Tekstbehandlingsprogrammet SKRIV er lavet specielt med henblik på løsningen af nogle af de opgaver, som man støder på i en undervisningssituation. Derfor adskiller SKRIV sig fra de gængse tekstbehanålincssystemer på en lang række områder.

Blandt SKRIV's faciliteter kan nævnes:

Spalteorienterede editerings faciliteter

Hjælpetekster på skærmen, når man har brug for dem.

\* Indbygget vejledning

Funktionstaster, der er lette at lære udenad.

Automatisk orddeling, der kan slås fra.

Let at lave både små oa større ændringer i teksten

Justering til lige højre kant

\* Reformatering af tekst til spalter eller andet format

Blokfunktioner (flyt - kopier - slet)

Søg- og erstat funktion

Op til 250 linjer (5-6 A4-sider) pr. tekst.

Et ubegrænset antal tekster kan sammenkædes i udskrift

Op til 16 interne kataloger fordelt på brugernumre, hver med

20 interne tekster i cakket format med navne på op til 15 tegn Antallet af externe upakkede tekster kun begrænset af diskette Op til 5 faste tekster incl. Vejledningen ÆRE \* \* \* \* \* \* \* \* \* \* \* \* \* \* \*

Udskrift på printer, skærm eller diskettefil

Udskrift med op til 2 hovedoverskrifter

Automatisk sidenummerering

Sidenummer øverst/nederst - venstre/højre - eller på skift!

Op til 14 selvdefinerede koder til styring af printer

\* Fuld tabulering

Mulighed for input ved udskrift

\* Sammenkædning med adressefil

Søgning i adressefil

Fuld flytbarhed af tekster fra en maskine til en anden

# BRUGERVEJLEDNING TIL SKRIV GERVEJLEDN<br>OPSTART AF

#### OPSTART .AF SYSTEMET.

Hvis der ikke er automatisk opstart af systemet, skal man til datamatens klartegn A> skrive:

A>SKRIV og taste return

Man vil nu først blive præsenteret for SKRIV's opstartbillede, hvor man i bunden af skærmbilledet bliver bedt om at angive et brugernummer.

Ved hjælp af brugernummeret gives der adgang til 16 forskellige sæt af tekster på disketten. Herved er det gjort muligt for flere brugere at benytte den samme diskette evt. samtidigt.

Når brugernummeret er angivet, melder systemet sig efter nogle sekunder klar med nedenstående menu:

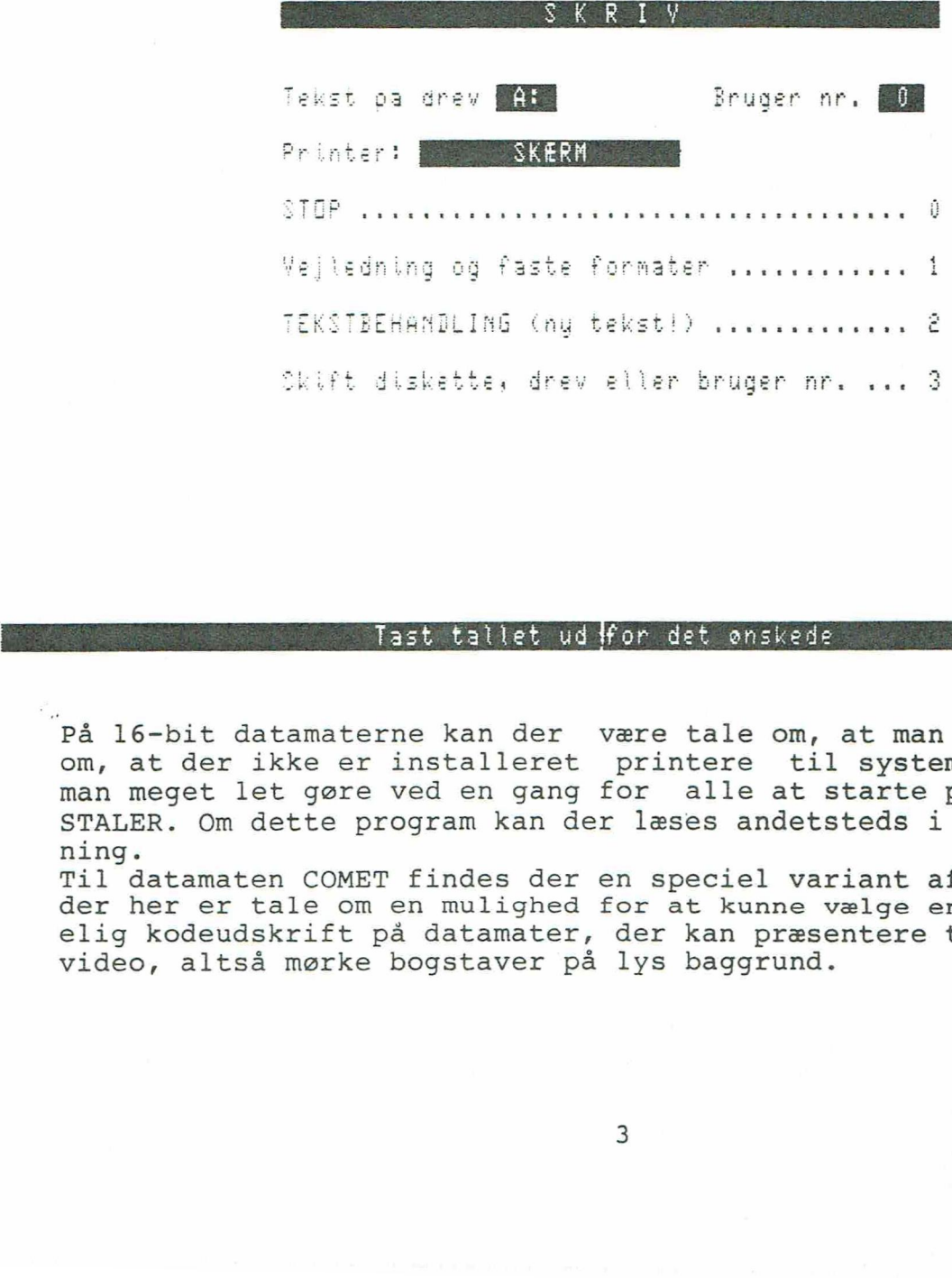

#### Tast fallet udifor det ønskede

På 16-bit datamaterne kan der være tale om, at man får en besked om, at der ikke er installeret printere til systemet. Dette kan man meget let gøre ved en gang for alle at starte programmet IN-STALER. Om dette program kan der læses andetsteds i denne vejledning.

Til datamaten COMET findes der en speciel variant af menuen, idet der her er tale om en mulighed for at kunne vælge en mere forståelig kodeudskrift på datamater, der kan præsentere tekst i invers video, altså mørke bogstaver på lys baggrund.

#### VEJLEDNING OG FASTE TEKSTER.

Den indbyggede vejledning gennemgår ret kort nogle af de almindeligst anvendte funktioner i systemet. Og da vejledningen samtidig er et dokument i tekstbehandlingssystemet, får man her masser af mulighed for at øve sig.

"Under dette punkt kan man evt. få mulighed for at arbejde med andre faste tekster. Dvs. tekster, der stadig står uforandret på disketten.

#### TEKSTBEHANDLING.

Når man begynder på selve tekstbehandlingen, vil der normalt ikke være en tekst til stede. Den kan man så skrive, eller man kan hente en tekst ind fra disketten og så viderebearbejde denne. Hvis man allerede har været igang med en tekst, kan man vælge at arbejde videre med denne, men så skal man ikke vælge punktet TEKSTBEHANDLING, da det vil bevirke, at teksten bliver slettet!

#### SKIFT DISKETTE ELLER DREV.

Ved skift af diskette eller drev, vil den nye diskette blive initialiseret, og hvis der ikke findes et katalog på den, vil der blive lavet et. Denne funktion skal man altid benytte ved disketteskift, da systemet ellers i nogle tilfælde vil gå ned.

Man skal her angive hvilket drev, der arbejdes på samt et brugernummer, hvor det mest anvendte vil være nr. 0.

Når der anvendes forskellige brugernumre, vil der blive oprettet et katalog på disketten for hvert bruger nr.

Man kan også skifte diskette, drev eller bruger nr. direkte inde fra tekstbehandlingen ved at kalde funktionen DISKETTESKIFT.

# KODER I INVERS/IKKE INVERS (KUN COMET)

SKRIV compileres til COMET med rom F6 (fremgår ved opstart af datamaten), men denne version kan også anvendes af ældre datamater, der er udstyret med rom BF4. Her kan det betale sig at forsøge sig frem for at finde den bedste måde at præsentere koderne på. Denne mulighed findes evt. kun i programmet INSTALER.

#### TILBAGE TIL TEKST

Hvis man har arbejdet med en tekst, vil man altid kunne komme tilbage og arbejde videre på den ved at vælge dette punkt i menuen.

Hvis man endnu ikke har arbejdet med en tekst, vil muligheden selvfølgelig ikke blive tilbudt i menuen.

#### TEKSTENS ORGANISERING

Teksten er organiseret som 250 linjer a 79 tegn.

Fra starten af vil teksten altså bestå af 19.750 mellemrum. Dette kan synes ret primitivt, og kan da også give problemer, når . man f. eks vil indskyde nye ord i en allerede eksisterende tekst. Det er imidlertid gjort bevidst af hensyn til muligheden for at kunne operere med tekst i flere spalter.

Skulle det ovennævnte problem opstå, kan man, som det senere i denne vejledning vil blive demonstreret, KNÆKKE linjen og herved skabe plads til de evt. manglende ord. Både når der indsættes ord på denne måde eller fjernes ord, kan hele det pågældende afsnit reformateres ved hjælp af funktionen: GENDAN AFSNIT. e nye ord<br>t bevidst<br>t i flere<br>problem<br>live demo<br>. manglen<br>ernes ord<br>af funkt<br>STAVELSES

#### STAVELSES-DELINGEN

Delingen af ord i stavelser er lavet så enkelt, at eleverne vil have let ved at følge med i, hvad der sker. Det vil også være let for dem at forklare, hvorfor en evt. stavelses-deling ikke er udført korrekt.

Når en tekst når til højre margin, vil systemet afvente endnu et tegn, hvorefter der tages beslutning om en evt. deiing.

Lad os f. eks. antage, at det drejer sig om ordet 'lister', og der er lige netop plads til 'list' på linjen. Systemet afventer nu det næste tegn 'e' og finder derved ud af, at det alt i alt drejer sig om en deling af ordet 'liste'. Dette ord læses nu tegn for tegn bagfra.

Først konstateres det, at der er en vokal 'e' i ordet - det kan muligvis deles.

Der ledes videre i ordet, indtil næste vokal 'i' findes - Ordet SKAL deles.

Hvis vokalerne står ved siden af hinanden, er det uinteressant, for så deles der blot imellem dem. Her er der imidlertid 2 konsonanter mellem vokalerne, nemlig s og t.

Systemet anbringer nu en bindestreg foran konsonanten før den bageste vokal - altså: 'lis-te', men nu træder den gode gamle regel om st; sp og sk i kraft. Systemet ser efter, om det er kommet til at sætte en bindestreg mellem st, sp eller sk. Hvis det er tilfældet flyttes bindestregen hen foran s, altså: 'li-ste'.

Reglen om st, sp og sk virker dog kun, når der staves med små bogstaver. Hvorfor? - For sjovs skyld! Systemet skal jo bl. a. bruges i et pædagogisk øjemed.

Hvis systemet skulle dele forkert, kan man korrigere ved selv at anbringe en bindestreg på det sted, hvor man ønsker delingen udført - og så blot fortsætte med at skrive ud over kanten.

Hvad nu hvis ordet skal indeholde en bindestreg? - Ja, så sætter man blot en ekstra der, hvor man ønsker, at delingen skal være.

#### HVORDAN MAN ANVENDER SKRIV.

Start med at lave margin. Det vil som regel aldrig kunne betale sig at anvende den fulde skrivebredde, da man herved kan risikere at begrænse sine muligheder for at kunne manipulere med teksten senere.

Ved start på tekstbehandlingen vil margin være anbragt i position 9 og position. 73,

Flyt cursor hen til den position, hvor man ønsker venstre margin skal være, og tast funktionstasten, der sætter venstre margin. Gør dernæst det samme med højre margin.

Her skal man lige være opmærksom på, at systemet ikke accepterer, at venstre margin anbringes til højre for højre margin og omvendt. Så i nogle tilfælde kan det være nødvendigt at anbringe højre margin før venstre margin. Her vil det kunne betale sig først at anvende funktionen: udløs margin.

Når margin er sat, er der samtidig lavet en skrivezone, og indenfor denne har man mulighed for at anvende editerings-faciliteterne, uden at det påvirker en evt. tekst i en anden spalte ved siden af zonen.

Hovedregelen er her generelt, at en editeringsfacilitet anvendt, medens cursor befinder sig indenfor zonen, kun virker på teksten i zonen, mens faciliteten anvendt udenfor zonen vil virke på hele linjen. Ved sletning af en kode ser systemet dog først efter, hvor i teksten koden står.

I øvrigt vil forsøg på at skrive tekst udenfor zonen bevirke, at man Straks bliver flyttet ind i zonen igen. Ønsker man altså at skrive udenfor den nuværende zone, er man nødt til først at ændre eller udløse margin.

Skriv nu teksten færdig, reformater den til det ønskede format, og juster evt. teksten, så den får lige højre kant.

Først herefter laves der koder i teksten. Fra og med vers. 4.2 er dette nemlig blevet meget nemmere, idet kodefunktionen selv finder ud af at skubbe til teksten, hvor det er nødvendigt.

Koderne optager plads i skærmbilledet, men det gør de ikke i udskriften.

En undtagelse for denne regel er koder, der står som det første betydende tegn i linjen, altså hvis der i øvrigt kun findes mellemrum foran koden i linjen. Her vil der blive skrevet et mellemrum på kodens plads. Dette betyder, at man altid kan holde en lige venstre kant i teksten.

Når man nu skal sætte koder i en tekst, som f. eks. bevirker, at ordet 'koder' herover bliver understreget, skal koden for UNDER-STREG sættes oveni i bogstavet 'k', mens koden for UNDERSTREG SLUT skal sættes lige efter ordet.

Før reformatering af teksten bør man gemme en kopi af den på disketten. Det er jo nemlig ikke godt at vide, hvordan den reformaterede tekst kommer til at se ud i forhold til det, man ønskede.

Før teksten skrives ud, kan man evt. lave et par overskrifter, som så vil blive skrevet ud i toppen af hver ny side.

#### HJÆLP

Hjælpefunktionen aktiveres ved at trykke på tasten Fl, hvis en sådan findes på datamaten. Hvis der ikke findes en tast med denne betegnelse, aktiveres hjælpefunktionen ved at trykke på funktionstasten ovenover 1-tallet.

I den almindelige skrivesituation vil hjælpen bestå af en oversigt over de mulige funktioner, samt hvilke taster, der skal trykkes for at aktivere dem. Funktionen kan aktiveres, mens hjælpeteksten endnu er på skærmen. Trykker man en tast, der ikke er en funktionstast, vil man blot vende tilbage til teksten.

Den anden hjælpetekst fremkommer i situationen, hvor man har kaldt kodefunktionen. Her vil det resultere i, at man får en oversigt over de mulige koder, og også her kan man taste den pågældende kode, endnu medens hjælpeteksten er på skærmen, men man kan som ved alle de øvrige funktioner også fortryde blot ved at taste ESC.

Endelig er det muligt at få en hjælpetekst frem i forbindelse med søgning. Hjælpen er her blot en oversigt over de mulige taster, der kan anvendes i søgningen.

Et eksempel på oversigten over funktionstaster ses nedenfor.

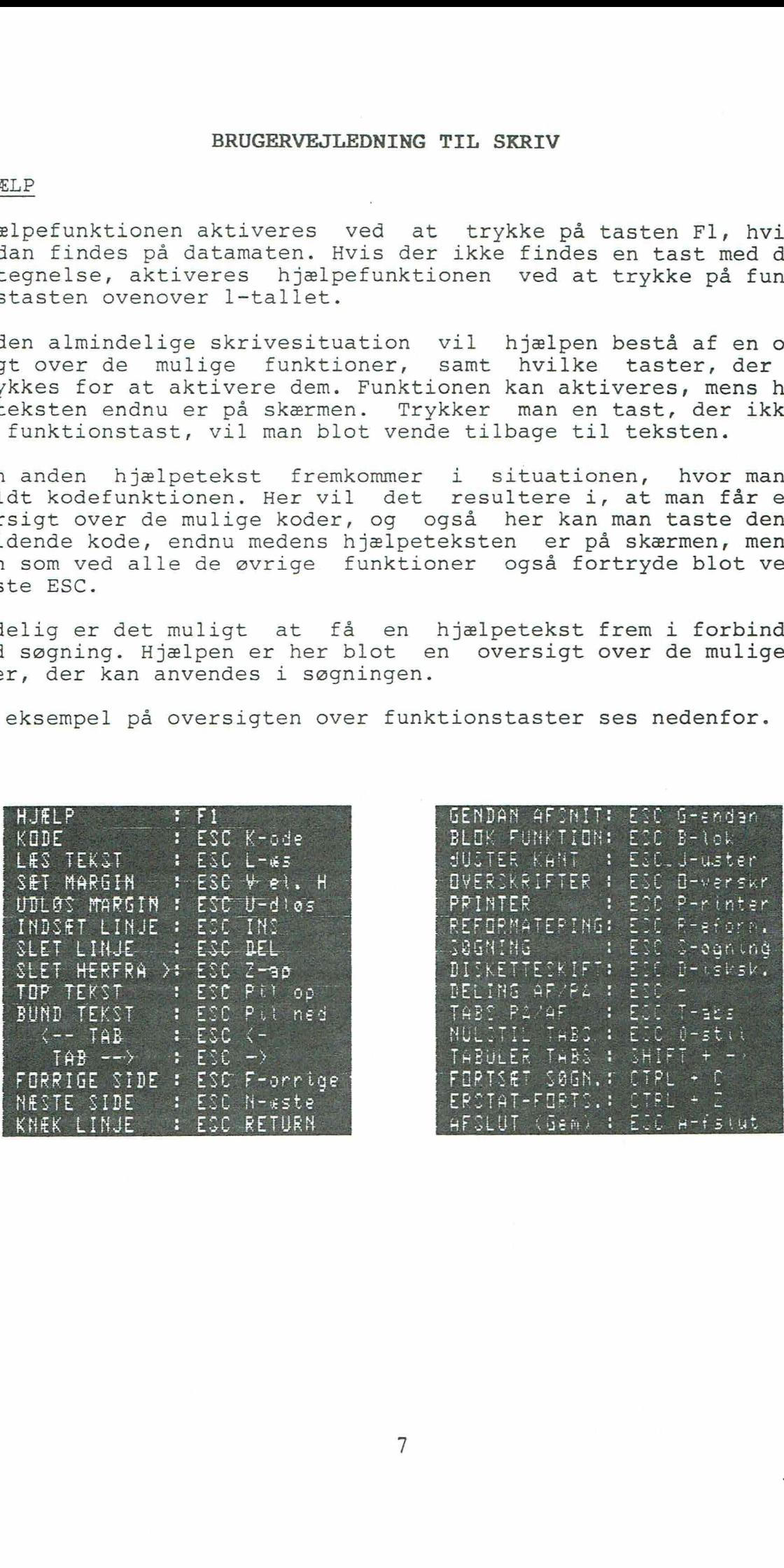

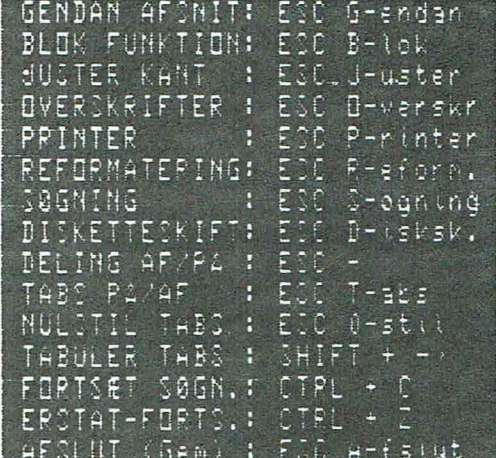

#### KODE

Koder sættes i teksten først og fremmest for at styre udskriften af teksten til printeren.

I forbindelse med udarbejdelse af denne vejledning er måden, man sætter kode på blevet ændret! - man behøver nu ikke længere at "lave plads til koden på forhånd. Det sørger kodefunktionen selv for. Denne ændring er gældende fra og med SKRIV vers. 4.2

Når kodefunktionen aktiveres, vil der komme et ? i teksten i den position, hvor cursor befinder sig, og man vil blive opfordret til at angive et kodebogstav.

Hvis man ikke kan huske de forskellige koders betydning, kan man også her blot trykke på HJÆLP-tasten. I denne sistuation vil der så komme en oversigt over kodernes betydning på skærmen.

Taster man et af bogstaverne A-T, vil der blive sat en kode i teksten det pågældende sted. Skulle man fortryde, kan man blot taste ESC.

#### LÆS TEKST

Denne funktion anvendes, når man vil læse en tekst fra disketten. Her skal man være opmærksom på hvilken linje, man aktuelt befinder sig i, når funktionen kaldes, for som ved de fleste øvrige funktioner er dette af afgørende betydning. I dette tilfælde vil en evt. tekst blive læst ind og placeret fra den aktuelle linje og frem. Det betyder også, at man er i stand til at hente en evt. standardtekst ind i det dokument, som man i øjeblikket sidder og arbejder med.

Når funktionen kaldes, vil man blive præsenteret for det aktuelle katalog over tekster på disketten. Kataloget indeholder 20 tekster, som betegnes med bogstaverne A-T, og man behøver blot at taste et af disse tegn for at hente teksten fra disketten.

I linjen i bunden af skærmen, står der, at man skal vælge et af bogstaverne A-U. Man kan altså også vælge en tekst, der ikke findes i det interne katalog!

Systemet antager ved tastning af U, at der er tale om en ikke pakket tekst i et standard format (CP/M eller DOS), og man skal derfor angive et filnavn for at hente teksten ind. Dette kan være aktuelt, hvis man ønsker at bearbejde en tekst, der er lavet af et andet tekstbehandlingssysten, eller hvis man tidligere har gemt en tekst på samme måde. Man skal her selv holde styr på, hvilke tekster, der måtte findes på disketten. Filnavnet kan angives med drevbetegnelse, så man også kan hente tekster fra andre drev, der findes på datamaten. Et eksempel på et filnavn ses nedenfor:

#### B:MINTEKST.TXT

Hvis man fortryder eller blot ville se, hvilke tekster man havde til rådighed i det interne katalog, kan man bot taste ESC.

#### SÆT MARGIN

Hvis man går direkte til menuens TEKSTBEHANDLING, vil margin være placeret i position 9 og 73. Man vil derfor almindeligvis starte tekstbehandlingen med at anbringe venstre og højre margin i de ønskede arbejdspositioner. Dette gøres ved at taste funktionstasterne for sætning af margin, som de er beskrevet i hjælpeteksten. der kan man måske med fordel først anvende funktionen: udløs margin, for man kan ikke placere venstre margin til højre for højre margin eller omvendt.

Som tidligere nævnt er margin eller snarere den zone, der bestemmes af margin,af stor betydning i dette system.

Det er således cursors placering i forhold til zonen, der i en lang række situationer afgør, hvordan en funktion skal udføres.

Befinder man sig indenfor zonen vil funktionen ofte kun virke indenfor denne, mens den ellers vil virke for hele den linje, der arbejdes i.

Specielt ved udskrift af tekst på printer har MARGIN en særlig funktion, idet placeringen af denne på udskriftstidspunktet er afgørende for, hvor i linjen de evt. fortløbende sidenumre vil blive skrevet.

Det bageste ciffer i sidenummeret vil f. eks. blive skrevet på højre margins plads, når man vælger sidenumre i højre side. På samme måde vil sidenumre i venstre side rette sig ind efter venstre margin.

#### TABS OG TABULERING

Der kan sættes op til 79 tabs (tabulerings-zoner) i SKRIV. En tab sættes eller slettes ved, at man anbringer cursor i den ønskede position i linjen og kalder funktionen TABS PÅ/AF. Tabuleringszonerne markeres i linealen i skærmens øverste linje.

Der kan ikke sættes en tabuleringszone i venstre og højre margins positioner, medmindre man anbringer dem, før margin bliver anbragt.

Ønsker man alle tabuleringszoner fjernet, sker det med NULSTILfunktionen.

Tabuleringstasten vil fremgå af hjælpeteksten.

# INDSÆT LINJE OG SLET LINJE

Indsæt-funktionen bruges til at indsætte en linje foran den, man aktuelt befinder sig i. De øvrige linjer rykkes, og en evt. linje 250 vil forsvinde.

Slet-funktionen bruges på samme måde til at slette den aktuelle linje, og de øvrige linjer rykkes.

Her skal man være opmærksom på evt. koder, som man måtte have stående udenfor zonen. Hvis disse stadig skal følge de linjer, som de oprindeligt stod ud for, så bør man anbringe cursor udenfor zonen, før man aktiverer funktionen.

#### $SLET$   $\rightarrow$

Som pilen antyder slettes teksten fra cursor og mod højre. Hvis funktionen anvendes indenfor zonen, vil der kun blive slettet til højre margin. Ellers slettes resten af linjen.

#### TOP AF TEKST OG BUND AF TEKST

Anvendes til at komme hurtigt fra den ene ende af et dokument til den anden.

Toppen af teksten vil altid være linje 1, men bunden bestemmes enten af dokumentets længde eller af det højeste linjenr., som har været aktivt, mens der er blevet arbejdet på dokumentet. Det største af disse to tal bestemmer tekstens bund.

 $\leftarrow -$  og  $\leftarrow$ 

Disse tabuleringsfunktioner må ikke forveksles med den rigtige tabulering, idet funktionen her blot består i at bringe skærmens markørtegn cursor hurtigt til den ene eller anden ende af linjen.

Tabuleringen vil dog være afhængig af, hvor i linjen man befinder sig.

Tabulering mod højre vil først opsøge det sidst skrevne tegn indenfor zonen. Aktiveres funktionen igen, vil cursor gå til højre margin, og endelig vil endnu en aktivering anbringe cursor i linjens position 79.

Tabulering mod venstre vil på samme måde først bringe cursor til linjens bageste tegn, dernæst til venstre margin, og til sidst ud i linjens position 1.

# FORRIGE SIDE - NÆSTE SIDE

Her er det heller ikke helt ligegyldigt, hvor i skærmbilledet cursor befinder sig. Hvis cursor befinder sig i linjen modsat den retning, som man ønsker at bladre i, vil cursor blot bevæge sig til den modsatte kant af skærmbilledet. Altså fra bunden af skærmen til toppen eller omvendt.

Befinder cursor sig allerede i den yderste linje i skærmbilledet i den retning, man ønsker at bladre i, vil der komme en helt ny side på skærmen. Befinder cursor sig ikke i kanten af skærmbilledet, vil der også komme en ny side frem.

I alle tilfælde vil den linje, hvorfra kaldet af funktionen kom stadig være på skærmen, og cursor vil befinde sig samme sted i linjen.

#### BLOK

SLET BLOK, FLYT BLOK eller KOPIER BLOK.

En BLOK er et tekstområde afgrænset af venstre og højre margin samt 2 linjenumre.

eller

En BLOK er et tekstområde afgrænset af skærmens venstre og højre kant samt 2 linjenumre.

Denne funktion er også afhængig af cursors position, så den mest anvendte vil nok være den sidste, altså med cursor anbragt udenfor zonen.

Inden man kalder blokfunktionen kan det altså betale sig at have orienteret sig grundigt med henblik på de linjenumre, som afgrænser blokken. De nævnte linjenumre regnes som hørende til blokken.

Ved sletning af en blok, vil det pågældende tekstområde blive slettet, og hvis cursor er indenfor zonen, vil en evt. efterfølgende tekst indenfor zonen blive rykket op.

Ved flytning af en blok, vil man blive spurgt om hvilken linje, der er målet for flytningen. Blokken vil blive flyttet hen, så den starter i den pågældende linje, og resten af teksten vil blive rykket.

Ved kopiering af en blok vil man igen blive bedt om et mål for kopieringen. Der vil blive indføjet en kopi af blokken startende i den ønskede linje, og de øvrige linjer vil rykke for at give plads.

#### JUSTER KANT

Justeringen kan anvendes til 2 formål: Lave lige højre kant: Her er det zonen, der bestemmer, hvor den lige højre kant skal laves. Derfor vil man altid blive spurgt en ekstra gang, om zonen er OK. Det almindeligste vil nok være, at man lader systemet om at klare justeringen automatisk, men man får mulighed for selv at styre hvilke linjer, man ønsker justeret.

Inden en linje bliver justeret, vil systemet vurdere, om det o- verhovedet er nødvendigt.

Linjer, der indeholder et linjeskift eller kun består af et enkelt ord, vil således ikke blive forsøgt justeret. Det samme gælder selvfølgelig linjer, hvor sidste tegn allerede befinder sig ved højre margin.

Justeringen foregår nu ved, at systemet beregner, hvor mange mellemrum, der er i enden af linjen og derefter forsøger at fjerne dem ved at indsætte ekstra mellemrum inde i linjen.

Den aktuelle linje deles nu i 2 halvdele, hvorefter systemet arbejder sig ind i begge halvdele fra det, der engang var midten af linjen.

#### JUSTERING fortsat

Hver gang der findes en blank (mellemrum) i linjen, vil der blive indsat en ekstra blank ved siden af. Denne proces fortsætter, indtil der er indsat lige så mange blanke, som der var i overskud i højre ende af linjen. Nu er det ikke sikkert, at der er blanke nok at fordoble af, men så kører processen blot en gang til forfra osv.

En anden form for justering er flytning af teksten sidelæns.

#### Flytning mod højre:

Her skal man angive hvor mange blanke, man ønsker indsat i en bestemt position i linjen. Herved vil teksten til højre for denne position blive rykket mod højre.

Flytning mod venstre: Her angives på samme måde hvor mange tegn, man ønsker slettet i en bestemt position, og tekst til højre for denne position vil så blive rykket mod venstre.

Som ved justering til lige højre margin, kan man selv styre hvilke linjer, man ønsker at flytte, og man kan til enhver tid afbryde processen ved at taste ESC. Dette indebærer, at selv små nyredigerede afsnit hurtigt kan få lige højre kant.

#### OVERSKRIFTER

Ved udskrift på printeren kan det være praktisk at få den samme overskrift ud på alle siderne. Dette system tilbyder 2 linjer som overskrift, og disse linjer kan plukkes ud et hvilket som helst sted i teksten. Man skal blot anbringe cursor i den pågældende linje, og så aktivere funktionen.

Normalt vil man nu nok vælge at lave sin overskrift i linje 1 og evt. i linje 2.

Ved hjælp af funktionen overføres de nu til udskriftsdelen af systemet, og man kan så enten fjerne linjerne fra teksten eller lade sin udskrift foregå med start i næste linje.

Fordelen ved at have overskrifterne liggende som en del af teksten er, at man herved har de samme muligheder for at anvende koder. Man kan vurdere overskriftens placering i forhold til den øvrige tekst, og man kan gemme overskriften sammen med resten af teksten på disketten.

Ønsker man i stedet at slette en eksisterende overskrift, udpeges blot en tom linje som ny overskrift.

PRINTER

Når man ønsker en tekst skrevet ud, aktiverer man printer funkti-ONEN . BRUGERVEJLEDNING<br>TER<br>man ønsker en tekst skrevet ud,<br>vil nu blive præsenteret for e

Man vil nu blive præsenteret for et skærmbillede som nedenstående:

SR REV RES K RIE T

Overskrifter:

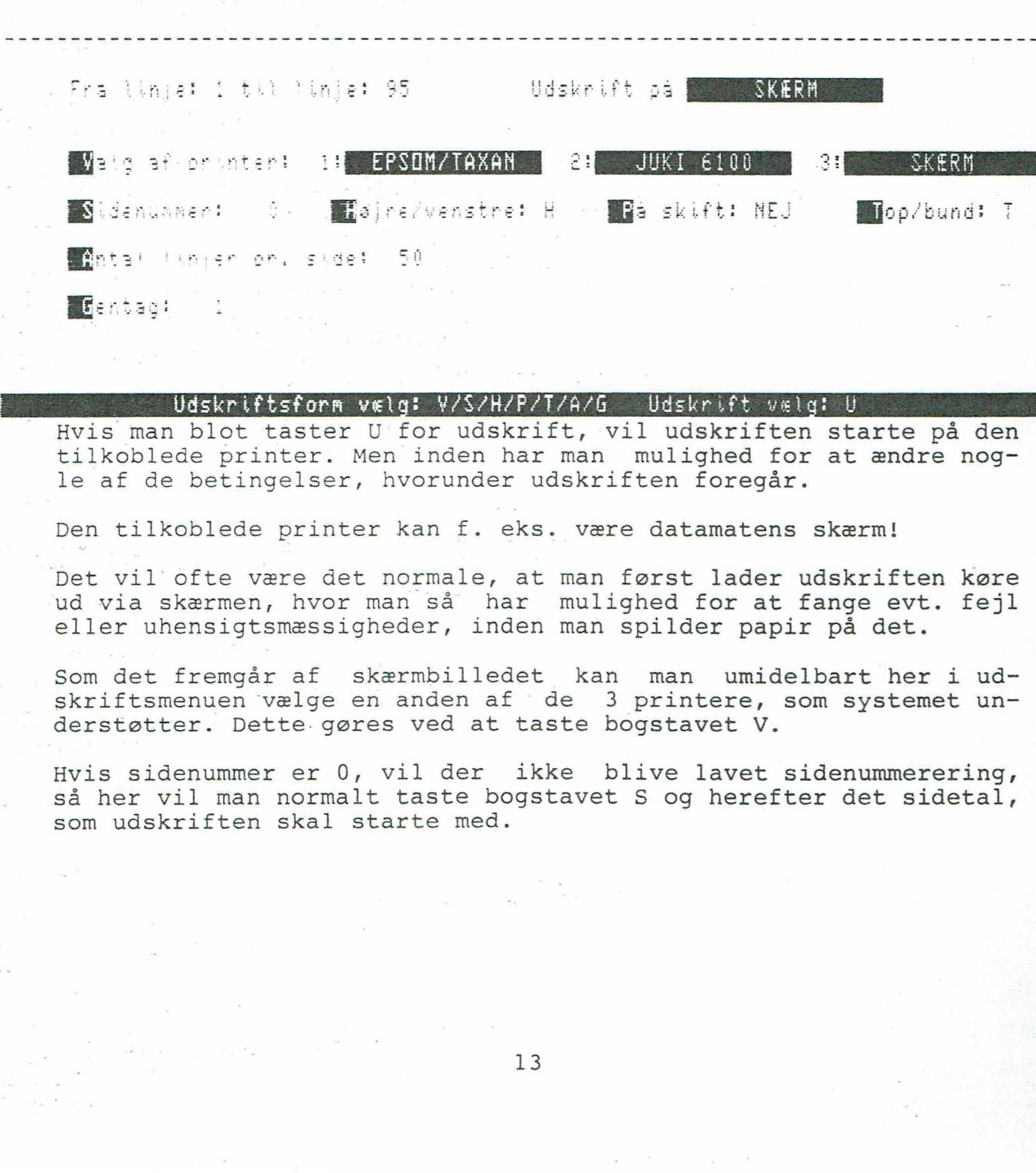

#### Udskriftsform vælg: V/S/H/P/T/A/G - Udskrift vælg: U

Hvis man blot taster U for udskrift, vil udskriften starte på den tilkoblede printer. Men inden har man mulighed for at ændre nogle af de betingelser, hvorunder udskriften foregår.

Den tilkoblede printer kan f. eks. være datamatens skærm!

Det vil ofte være det normale, at man først lader udskriften køre ud via skærmen, hvor man så har mulighed for at fange evt. fejl eller uhensigtsmæssigheder, inden man spilder papir på det.

Som det fremgår af skærmbilledet kan man umidelbart her i udskriftsmenuen vælge en anden af " de 3 printere, som systemet understøtter. Dette- gøres ved at taste bogstavet V.

Hvis sidenummer er 0, vil der ikke blive lavet sidenummerering, så her vil man normalt taste bogstavet S og herefter det sidetal, som udskriften skal starte med.

De øvrige valgmuligheder i denne linje vedrører også sidenummeret, idet man med placeringen kan angive i hvilken side, man ønsker nummeret anbragt, og om det skal stå i toppen eller bunden af siden. Man kan også vælge, at få sidenummeret skrevet skiftevis i venstre og højre side. Hvis man gør det, vil det første gang blive .skevet i den side, som placeringen angiver. Højre/venstre, På skift og Top/bund er kontaktfunktioner, der skifter til det modsatte, hver gang det fremhævede bogstav tastes.

Antallet af linjer pr. side får betydning i det tilfælde, at der ikke er indsat sideskift-koder i teksten. Når udskriftens interne linjetæller passerer det pågældende tal, vil systemet automatisk skifte side, og linjetællleren vil blive nulstilllet.

Den sidste valgmulighed angår antallet af udskrifter af det pågældende dokument. Gentag vil normalt være 1, men angives et andet tal, vil systemet udskrive det ønskede antal. Her skal man dog være opmærksom på, at en evt. sammenkædning af dokumenter i udskrift kun kan foregå med Gentag = 1. Et forsøg på sammenkædning vil blive ignoreret, hvis Gentag er større end 1, og der vil blive lavet det ønskede antal kopier af det aktuelle dokument!!!.

Evt. overskrifter vil blive skrevet i toppen af hver ny side. Skulle der ingen overskrifter være, vil systemet selvfølgelig starte udskriften højere på siden.

#### REFORMATERING

Reformateringen anvendes til at ændre den måde, som teksten er stillet op på.

Reformateringen gælder altid en blok af tekst. Men i dette tilfælde vil det altid være en blok begrænset af venstre og højre margin samt to linjenumre. Tekster udenfor blokken vil normalt ikke blive berørt af reformateringen, men man skal alligevel være meget varsom med anvendelsen af denne funktion, så det anbefales altid at gemme en kopi af BRUGERV<br>
REFORMATERING<br>
Reformateringen anvendes<br>
stillet op på.<br>
Reformateringen gælder alt<br>
fælde vil det altid være<br>
margin samt to linjenumre<br>
Tekster udenfor blokken v:<br>
teringen, men man skal al!<br>
sen af denne funkti teksten på disketten før reformateringen foretages!

Når man har afgrænset sit tekstområde, vil systemet læse teksten og gemmme den ned på disketten under fil-navnet SKRIV.TMP. Undervejs vil evt. overflødige blanke blive fjernet, ligesom ord, der er stavelsesdelte i enden af linjen, vil blive samlet igen. Den tekst, der gemmes på disketten, vil altså fremtræde som en samlet tekst uden overflødige mellemrum og bindestreger.

På 16 - bit datamaterne gemmes teksten her internt i datamaten. Der laves altså ingen diskettefil.

Når 1. del af reformateringen er overstået, vil man få 2 muligheder:

TOTAL reformatering til spalter:

Hvis man vælger denne mulighed, vil den øvrige tekst blive fjernet - heraf navnet TOTAL - og man får så mulighed for at vælge hvor mange spalter, man ønsker teksten, der nu er på disketten, delt op i. I virkeligheden kan der her vælges fra 1 til 6 spalter, selvom der ifølge teksten på skærmen kun kan vælges op til 4. Herefter får man lejlighed til at vælge hvor mange linjer, der skal være i hver spalte, samt om systemet selv skal indsætte sideskift-koder mellem spaltelængderne.

Resten klarer systemet automatisk, og der laves bl. a. nye orddelinger, hvor det er nødvendigt, hvis orddelingen er slået til! Når spalterne er færdige, kan man arbejde videre i dem hver for sig. Her skal man blot huske at sætte venstre og højre margin, så den spalte, man ønsker at bearbejde, ligger indenfor zonen En af de muligheder, man kan benytte sig af, er justering til lige højre kant. Hvis hver spalte for sig bliver justeret på denne måde, vil man få en tekst, der i meget høj grad er sammenlignelig med avisspalternes tekster - på både godt og ondt.

# Reformatering - ikke til spalter:

Her vil teksten udenfor blokken, der reformateres, blive stående, og man får nu mulighed for at vælge en ny zone, som teksten skal anbringes i, samt fra hvilket linjenummer teksten ønskes læst ind igen.

Funktionen anvendes først og fremmest til at ændre bredden af den zone, som en tekst er skrevet i. Det er altså denne funktion, der bruges til at gøre teksten smallere eller bredere.

Systemet kontrollerer selv, om der er linjer nok i systemet til at rumme en evt. smallere tekst, og under alle omstændigheder vil man få lejlighed til at vælge en anden mulighed. Den tekst, der blev skrevet i den midlertidige fil på disketten, vil nemlig først blive slettet, når man accepterer den reformaterede tekst. Funktionen an<br>zone, som en<br>der bruges ti<br>Systemet kont:<br>at rumme en er<br>man få lejlig!<br>blev skrevet :<br>først blive s:<br>Med denne fun!<br>ge den pågælde<br>te kan f. eks<br>enkelte vers :<br>KNÆK LINJE og

Med denne funktion får man også praktisk mulighed for, at anbringe den pågældende blok af tekst ved siden af en anden tekst. Dette kan f. eks. benyttes ved redigering af en sang, således at de enkelte vers i sangen kan flyttes rundt næsten efter behag.

#### KNÆK LINJE og GENDAN AFSNIT

Disse to funktioner omtales i sammenhæng, fordi de ofte vil blive anvendt i sammenhæng. Der er tale om 2 af de vigtigste og mest anvendelige af alle systemets funktioner.

De anvendes, når man har brug for at lave større ændringer i en tekst. Begge bruges, når man ønsker at indsætte nye ord i en tekst, og den sidste anvendes alene, når man har fjernet ord.

Hvis der er tale om, at man ønsker at indføje nye ord i en tekst, knækker man linjen på det pågældende sted, og indsætter evt. en eller flere ekstra linjer til at skrive den nye tekst på.

I den indbyggede Vejledning under menuens pkt. 1 gennemgås et eksempel, hvor en tekst ændres kraftigt og bringes på plads igen ved hjælp af disse 2 funktioner.

Funktionen GENDAN AFSNIT er i virkeligheden en mindre reformattering af teksten, der blot er automatisk og kun virker i et afsnit, dvs. fra den pågældende linje, hvor cursor er anbragt og frem til den næste tomme linje eller en linje indeholdende et linjeskift. Her er der dog en lille fare, som man bør være opmærksom på, da det ellers kan bevirke, at man mister en eller flere af de efterfølgende linjer. Der må kun være 1 linjeskift i den linje, der afslutter afsnittet. Flere linjeskift vil bevirke, at et tilsvarende antal efterfølgende linjer bliver slettet!.

#### SØGNING

Ved valg af søge-funktionen vil man blive bedt om at angive den tekst, der skal søges på, og desuden vil man blive bedt om at angive en evt. erstatningstekst, altså en tekst, der skal sættes ind i stedet for den funåne. Det er ikke nødvendigt at angive en erstatningstekst. Man kan blot taste RETURN.

Systemet finder nu selv det første sted i dokumentet, hvor søgeteksten forekommer, og man kan så vælge at fortsætte søgningen eller skifte teksten ud med erstatningsteksten. Til dette brug findes der 3 specielle taster, som vil fremgå af hjælpeteksten.

Bemærk, at denne hjælpetekst kun vil befinde sig i status-linjen i bunden af skærmen.

PÅ nogle datamater vil tasterne, der kan anvendes ved søgning, bestå af en taste-kombination, hvori også tasten 'CONTROL' eller 'CTRL' indgår. Disse taster anvendes således: Hold CTRL-tasten nede og tryk det pågældende bogstav.

Tastes der en hvilken som helst anden tast end de 3 nævnte eller Fl, vil søgningen blive afbrudt.

Den indtastede søgetekst og evt. erstatningstekst vil blive ved med at være aktive sammen med systemet, og de kan til enhver tid aktiveres - også i et nyt dokument - blot ved at kalde funktionen FORTSÆT SØGNING.

Der kan også søges på koder og på tekst blandet med koder. Her skal man foran kodebogstavet, der forøvrigt skal skrives med stort, skrive tegnet  $\partial$  og på maskiner, hvor det ikke kan lade sig gøre, skal man foran kodebogstavet skrive tegnet  $\boldsymbol{\#}$ .

17

# AFSLUT (Gem ) AFSLUT (Gem tekst - menu)

Man kan altid vælge afslut-funktionen, mens man arbejder med en tekst. Det er absolut ufarligt, og man risikerer ikke at miste sin tekst ved det!

Men for en sikkerheds skyld, vil man blive spurgt, om det nu også " er meningen.

Hvis man svarer ja, vil man blive spurgt, om man ønsker at gemme teksten fra den linje, man stod i.

Her er det meget vigtigt, at man, hvis man ønsker at gemme teksten ned på disketten, er opmærksom på linjenummeret, idet teksten jo kun bliver gemt fra den linje, man aktuelt befinder sig i. Mange har troet, at nu var teksten sikkert gemt af vejen på disketten. Blot for at opdage, at teksten var borte, når de skulle bruge den igen. En typisk årsag er, at man har gemt teksten fra den nederste linje og frem - altså ingenting!!!

Svarer man nu ja til at gemme teksten, vil man blive spurgt om: til og med hvilket linje nr., man ønsker teksten gemt. Det er altså muligt, at gemme blot en del af teksten for sig selv. Herefter vil man blive præsenteret for det interne katalog over pakkede tekster på disketten, og man skal så angive bogstavet svarende til den tekst, man ønsker at gemme. For at give brugeren en ekstra chance for at fortryde spørges der en sidste gang, om man nu også ønsker at gemme teksten der. Til sidst bliver man bedt om at navngive teksten. Hvis der er tale om en tekst, der er blevet hentet op for retning, og hvis navn fremgår af bundlinjen, kan man blot taste RETURN. Navnet vil så blive overført uforandret. Ønskes der ingen katalognavn, tastes et enkelt mellemrum og derefter RETURN.

Angiver man et af bogstaverne A-T, vil teksten blive gemt i en pakket fil på disketten. Filen svarende til teksten A vil på disketten hedde TEKSTA.PCK osv. Pakningen består ganske enkelt i, at hvis der i en linje findes mere end 2 mellemrum ved siden af hinanden, vil de på disketten kun komme til at fylde som 2 tegn.

Vælger man i stedet bogstavet U, skal man angive et filnavn, og teksten vil så ikke blive pakket. Til gengæld vil teksten herved kunne behandles af et andet tekstbehandlingssystem end SKRIV. Inden teksten bliver gemt ned på disketten, får man også mulighed for at tage stilling til, om evt. koder skal fjernes. Dette kan være nødvendigt, hvis man ønsker at bearbejde teksten i et andet tekstbehandlingssystem.

Selv her ved valget af katalogbogstav, kan man fortryde ved at<br>taste ESC, og under alle omstændigheder vil man blive spurgt nok taste ESC, og under alle omstændigheder en gang, om man vil tilbage til teksten. Endelig er der en sidste mulighed, for man kan altid vende tilbage til teksten fra menuen.

#### SKIFT AF DISKETTE/BRUGER NR. inde fra selve tekstbehandlingen.

Dette gøres med funktionen DISKETTESKIFT. Man får nu samme muligheder som ude fra programmets HOVEDMENU, idet man skal angive drevbetegnelse og bruger nr.

#### TÆND/SLUK STAVELSESDELING

Til denne funktion findes der en 'kontakt', (Se hjælpeteksten), der skiftevis tænder og slukker stavelsesdelingen. Den øjeblikkelige tilstand kan aflæses i bunden af skærmen, idet et '+' foran ordet 'SKRIVNING' markerer, at stavelsesdelingen er tændt, mens '-' markerer, at stavelsesdelingen er slukket.

#### KODER

Der arbejdes med 3 forskellige typer af koder i teksten: Linjeskiftkode, specialkoder og styrekoder til printeren.

LINJESKIFT laves automatisk af systemet efter følgende regel: Når man indenfor zonen, altså arbejdsområdet mellem de to margimarkeringer, taster tasten RETURN, og der ikke i samme linje og indenfor zonen findes tegn, der står til højre for eller ved markøren cursor.

Linjeskiftet anvendes kun af systemet i 3 specielle tilfælde, nemlig ved justering til lige højre kant og ved reformatering af tekst. Funktionen er den ganske enkle, at der med linjeskifttegnet overfor systemet markeres, at linjen beskyttes.

Endelig kan der anbringes flere linjeskift ved siden af hinanden i teksten, og det vil ved udskrift af teksten bevirke, at der skiftes linje et tilsvarende antal gange. Normalt vil der blive skiftet til næste linje i teksten ved tastning af RETURN, men for at gøre det let at anbringe flere linjeskift ved siden af hinanden, vil dette ikke være tilfældet, hvis tegnet foran cursor også er et linjeskift.

I udskriften vil flere pakkede linjeskift efter hinanden blive sendt til printeren som tegnet LF (10), så man må sikre sig, at printeren understøtter brug af dette tegn.

Det sidste tegn i en linje sendes altid til printeren sammen med LF (10) og CR (13).

SPECIALKODER:

#### O: SLUTMÆRKE

Slutmærket kan anvendes til at afgrænse udskriften af en tekst. Ved udskrift til printer vil der altså kun blive skrevet til et evt. slutmærke. En anden og vigtigere funktion af slutmærket er sammenkædning af tekster ved udskrift.

Hvis man umiddelbart til højre for slutmærket skriver et af bogstaverne A-T, vil den tekst, der i det interne katalog har denne betegnelse, blive skrevet ud på printeren, og man kan på denne måde kæde flere tekster sammen i en udskrift med den samme overskrift og med fortløbende sidenummerering.

Hvis man her anvender bogstavet U, skal dette efterfølges af et mellemrum eller koden R samt fil-navnet på den fil, der ønskes kædet til udskriften.

Eksempler: (0 markerer her koden 0)

OB (Udskriften fortsættes med katalogets tekst B.)

QU B:;TEKST2.TXT

(Der fortsættes med TEKST2.TXT fra drev B:)

# ADVARSEL: Husk at gemme teksten inden der laves udskrift, da den jo vil blive skiftet ud med den næste i kæden!

P: SIDESKIFT

Sideskiftet sender besked til systemet om, at man ønsker at skifte side. DER MÅ IKKE FINDES ANDEN TEKST I EN LINJE MED SIDESKIFT! En evt. tekst her vil ganske vist blive skrevet ud på en ny side, men FØR et evt. side nr. og FØR en evt. overskrift. BRUGERVEJLEDNING TI<br>IFT<br>et sender besked til systeme<br>DER MÅ IKKE FINDES ANDEN TEK

" Q: INPUT

Med input koden fortæller man systemet, at man ønsker at få indføjet en mindre tekst på op til 30 tegn direkte i det dokument, der netop er ved at blive udskrevet.

Eksempel:

Kære QHvem er brevet til?

Resultatet her vil blive, at udskriften standser, når den når til koden. I bunden af skærmbilledet vil der blive skrevet:

Hvem er brevet til?

Hvis man nu svarer: Mor! vil der i udskriften komme til at stå:

Kære Mor!

R: VENT

Vent koden fortæller systemet, at nu skal udskriften standses, indtil der trykkes en tast.

Formålet med koden er at gøre det muligt, f. eks. at kunne sætte et nyt ark papir i skriveren, hvis der ikke arbejdes med endeløse baner eller en skriver med automatisk arkføder. Koden anvendes derfor helt naturligt sammen med koden for sideskift og slutmærket.

Eksempler:

PR

ORC

 $S:$  ÅBEN FIL:  $\qquad \qquad$ Efter denne kode bør der følge navnet på en ikke pakket tekstfil på disketten. F. eks en fil gemt under katalogets bogstav U. Når koden mødes under udskriften, vil systemet åbne filen for nar koden medes ander energien.<br>læsning. Hvis filen ikke findes, vil der i denne linje i teksten i stedet blive skrevet ordet FILFEJL!

T: LÆS FRA FIL<br>Denne kode anvendes i linjerne efter koden for åbning af en fil.<br>Hver gang koden mødes, vil der blive indlæst en ny linje fra den<br>åbnede fil. Teksten fra filen indgår så i udskriften fra det sted, hvor koden

Eksempel:

SB: ADRFIL.TXT T T

Resultatet af denne kodesammenstilling vil være, at filen på drev B: med navnet ADRFIL.TXT vil blive åbnet, og der vil blive læst 2 linjer tekst ind fra filen.

Hvis der ikke er flere linjer i filen, eller hvis filen ikke ek-<br>sisterer, vil der også her i udskriften i stedet blive skrevet<br>teksten: FILFEJL!

En nærmere beskrivelse af disse koder findes i et dokument, der findes som en fast tekst i den distribuerede version af SKRIV. Teksten findes under navnet SIDSTE NYT, når man vælger menuens pkt. l.

Her nævnes også muligheden af at kombinere koderne. F. eks. kunne<br>2. linje i ovennævnte eksempel skrives:

TQSøg hvilken tekst?

Udskriften vil så fortsætte med den første linje i filen, der indeholder den tekst, man angiver til input koden.

#### STYREKODER TIL PRINTEREN

Alle de øvrige koder kan frit bestemmes af brugeren selv gennem programmet INSTALER.

Hvis man vil bevare en vis mulighed for at kunne udveksle tekster med andre på diskette, eller hvis man ønsker at kunne skrive sine tekster ud på flere forskellige typer printere, bør man sørge for at overholde en vis standard. Det kunne så være den standard, der er indført på SKRIV til alle datamater fra og med vers. 4.1.

Her nedenfor beskrives SKRIV's standard.

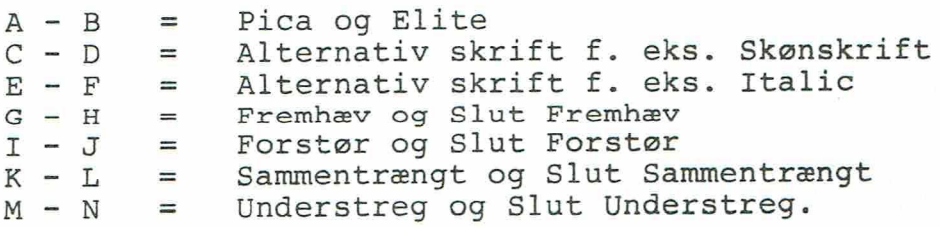

De fleste moderne printere har mulighed for at skrive en lang række forskellige skrifttyper, og ændring af skrifttype sker som regel ved, at man sender en sekvens af tegn til printeren. Hvilke tegn, der kan være tale om til en given skrifttype, kan ses i brugervejledningen til den pågældende printer.

# 'Generelt gælder der følgende regler om kodernes placering:

Der må IKKE stå anden tekst i linjen efter sideskiftet.

Flere på hinanden følgende linjeskift kan laves i samme linje, og skal følge umiddelbart efter hinanden. Det kan ikke anbefales, at have tekst på linjen efter flere på hinanden følgende linjeskift, da man så ingen kontrol har over, hvor på linjen den pågældende tekst bliver skrevet.

Ved anvendelse af denne metode vil udskriftens linjetæller blive sat delvist ud af funktion, således at der ikke vil blive skiftet side efter det forudbestemte antal linjer, hvis dette antal opnås i forbindelse med flere på hinanden følgende linjeskift. Ved en evt. reformatering vil linjeskiftene blive fordelt på hver sin linje!

Også ved anvendelse af gendan funktionen bør man sikre sig, at afsnittet ikke slutter med flere på hinanden følgende linjeskift, da det vil bevirke, at linjer nedenfor afsnittet bliver slettet!

En kode fylder i skærmbilledet, men ikke i udskrift. Undtagelsen er en kode foran hvilken, der kun står blanke tegn - mellemrum <sup>i</sup> linjen. En sådan kode fylder et tegn (mellemrum) i udskriften.

Systemet ser nu selv efter, hvor i teksten cursor befinder sig, når kode-funktionen kaldes. Hvis der kun er blanke tegn foran, sættes koden blot i positionen, ellers rykkes teksten samtidig mod højre. Herved slipper man for selv at skulle lave plads til koden. Ved sletning af koder med slet-tasten sker det modsatte.

Linjeskift fylder altid et tegn.

Her skal specielt omtales printere af typen MICROLINE 80 og MI-CROLINE 82A. De vil nemlig kun acceptere ændring af skrifttype <sup>i</sup> starten af en linje. Det kan give nogle problemer med hensyn til placeringen af teksten, som man må være opmærksom på. Begge prinplaceringen af teksten, som man ma tere epimiens.<br>tere accepterer dog en ændring til stor skrift og tilbage til tere accepterer dog en andring cir sesi shawara synthetic midt i teksten.

normal skrift midt i teksten.<br>På printeren RC603 til PICCOLINE bør man kontrollere indstillingen af DIP switch (SW1-7), da de ekstra linjeskift sendes som koden LF (10) til printeren.

23

På denne side findes et eksempel på udskrift af en tekst. Først en skærmudskrift, der viser, hvordan teksten ser ud, umiddelbart før den bliver skrevet ud.

For at man kan studere eksemplet nærmere, er der også i skærmbilledet anbragt hjælpeteksten for de aktuelle koder.

Bemærk også, at i denne skærmudskrift forekommer koderne som inverse tegn. Dette er ikke altid tilfældet, idet det afhænger af, om datamaten kan præsentere invers tekst på en måde, som kan anvendes af dette system. På nogle datamater, vil der i stedet stå nogle forholdsvis uforståelige tegn, og på enkelte datamater vil man ikke kunne se forskel på koderne. Kodernes betydning vil dog altid kunne aflæses i skærmens nederste linje, når cursor befinder sig oveni dem. der sig oveni dem.<br>Beskere is der eerste eerste eerste eerste eerste eerste eerste eerste eerste eerste eerste eerste eerste eer

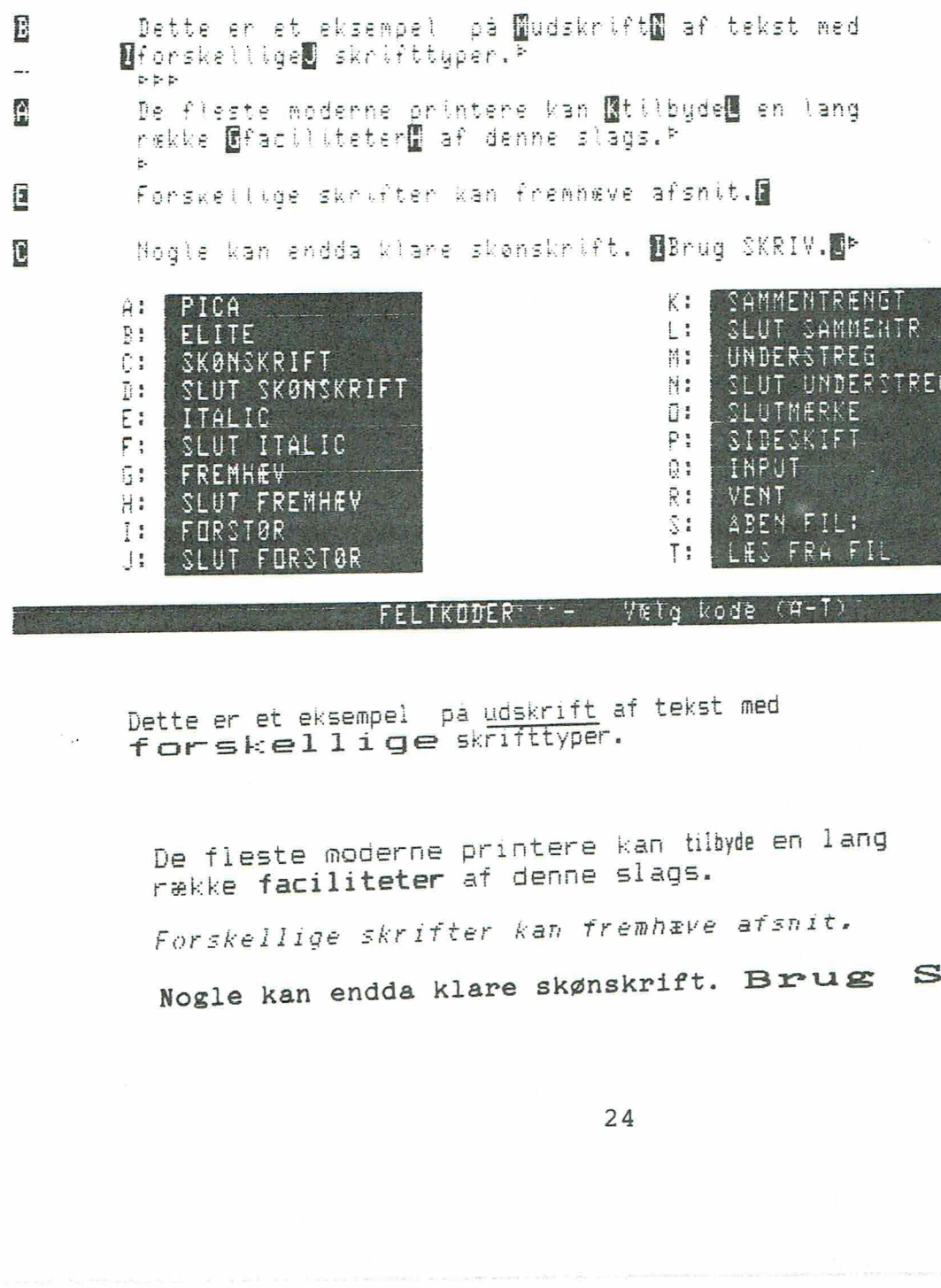

i: RRS ANN SIE Hi E: ITALIC UI<br>F: SILIT TTALIC PI HE SLUT ITALIC P: FRE FREMBEY — Øg: SHE SLUT FRENHEY k: (HE FURSTØR Si i SLUT FORSTØR DE SAMERIE I SLUT FORSTØR

SLUTMERKE SIDESKIFT INPUT VENT ABEN FIL: FRU FI

#### FFLTROOF " == VRIG ROCE

e er et eksempel på<br>rssk**ellige** sk<br>ekke faci**liteter** a<br>ors*kellige skrifte*<br>ogle kan endda kla<br>ogle kan endda kla Dette er et eksempel på udskrift af tekst med forskellige skrifttyper.

De fieste moderne printere kan tilbyde en lang række faciliteter af denne slags.

Forskellige skrifter kan fremhæve afsnit.

SKRIV. Nogle kan endda klare skønskrift. Brug

Hvis der ingen forskel er på kodernes udseende i skærmbilledet, kan det evt. afhjælpes ved at anskaffe et ekstra tegnsæt (udvidet karakter ROM) til datamaten. Dette gælder specielt COMET.

Koderne gemmes i teksten som tegn med følgende værdier:

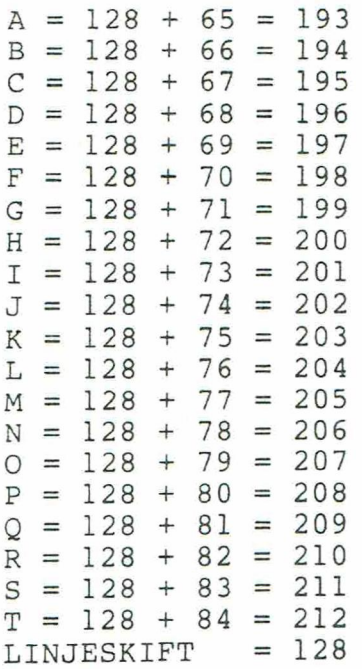

Hvis datamaten ikke kan præsentere tekst i invers, vil koderne fra A til P blive skrevet som ovenstående tegnværdier. Linjeskiftet vil blive skrevet med et passende tegn afhængigt af, hvilken datamat der er tale om.

#### PROGRAMMET INSTALER

Dette program er beregnet til at lave printerkoder til SKRIV. På 16 - bit datamaterne er det nødvendigt at køre dette program inden den første opstart af SKRIV. På 8 - bit datamaterne kan SKRIV selv generere et sæt printerko-<br>der på disketten, hvis der ingen findes i forvejen.

Hvis man ikke er tilfreds med de printerkoder, som SKRIV genere-<br>rer, kan man selv lave nye ved hjælp af dette program.<br>Det er meget enkelt, idet man blot starter programmet op ved til<br>systemets klartegn A> at skrive:

#### A>INSTALER

Vælger man nu at ændre printeren, får man først mulighed for at kalde en ny printer frem, som man så kan foretage sine ændringer på. Dette behøver ikke at betyde, at den pågældende printer så bliver slettet, idet dette først afgøres, når de ændrede koder skal lægges ned på disketten igen.

Hvis man vil ændre i de tegnsekvenser, som sendes til printeren, vil det være en god ide at have en fortegnelse over ASCII-alfabetet ved hånden, idet alle koder afleveres til programmet som talværdier. (0-255)

I tilfælde af at man ønsker at ændre en given tegnsekvens, skriver man bogstavet ud for den ønskede sekvens, og man bliver så bedt om at angive en tekst til koden. Det kan f. eks. være UN-DERSTREG SLUT. Herefter skal man angive, hvor mange koder der er tale om, og endelig skal man angive de enkelte koders værdi.

Når man er færdig med at rette et sæt printerkoder, skal man vælge, hvilken af de eksisterende printere, der skal slettes for at give plads til den nye.

Inden man slipper ud af ændringen, bliver man bedt om at angive, hvilken af de aktuelle printere, der skal fungere som OPSTART printer, altså hvilken printer skal være aktiv ved opstart af SKRIV. Dette vil normalt være printeren SKÆRM.

INSTALER programmet har også mulighed for at aflevere en liste på printeren over alle de aktuelle koder.

# PROGRAMME: PROGRAMMET SKRIVDIR

Ved hjælp af programmet SKRIVDIR er det muligt at få en oversigt<br>over samtlige tekster, der findes på en diskette hos alle bruge-

Der skrives en liste over teksterne med de navne, som er angivet<br>i katalogerne. Listen kan enten skrives ud på skærm eller prin-<br>ter.

Det er også muligt ved hjælp af SKRIVDIR at få en oversigt over indholdet på en diskette i et andet diskettedrev, og endelig kan man få den enkelte brugers tekster frem.

Til systemets klartegn A> skrives f. eks.:

#### A>SKRIVDIR

Alle tekster hos alle brugere på drev A vil blive listet.

A>SKRIVDIR B:3

Teksterne for bruger 3 på drev B vil blive listet.

#### PROGRAMMET SKRIVGEN

Den diskette man har modtaget med systemet på vil normalt være en såkaldt SKRIV MASTER. Denne diskette indeholder en version af SKRIV, hvor der i op-

startbilledet står en tekst indeholdende 43 stjerner. SKRIV MASTER bør skrivebeskyttes for at forhindre, at denne fil bliver ændret.

Ved hjælp af programmet SKRIVGEN er det nu muligt at fremstille en SKRIV ARBEJDSDISKETTE, der indeholder nøjagtig de samme programfiler og hjælpetekster som masteren, men mens SKRIVGEN laver arbejdsdisketten, vil teksten med de 43 stjerner blive skiftet ud med en tekst efter brugerens ønske.

Teksten kan f. eks. være navnet på en institution eller navnet på den person, der skal benytte disketten.

Programmet SKRIVGEN selv bliver dog ikke flyttet ved denne proces.

Ved 16 - bit versionerne af SKRIV er det nødvendigt først at køre programmet INSTALER, før arbejdsdisketten er klar til brug.

#### SKRIV på forskellige datamater

Der er tidligere i denne vejledning nævnt en række forskelle i den måde, hvorpå tekstbehandlingssystemet kører på forskellige datamater.

<sup>I</sup>forbindelse med reformatering og anvendelse af funktionen gen- dan afsnit benytter systemet sig af en midlertidig diskettefil ved navn SKRIV.TMP.

Dette er dog ikke tilfældet for 16 bit datamaterne, der lagrer de midlertidige data internt. Dette er gjort for, at belaste disket- ten så lidt som overhovedet muligt.

Men også for de øvrige datamater kan der være tale om, at data fra disse processer gemmes internt. Det kommer lidt an på, hvor store datamængder, der er tale om, og hvilken maskine. 8 - bit datamaterne arbejder med en intern buffer, hvis størrelse afhænger af den enkelte datamat.

Når datamængden kan være i bufferen, vil der ikke blive anvendt diskettefil, og processerne bliver derfor hurtigere.

På 16 bit datamaterne er hele programmet inde i lageret fra starten af, men på de øvrige datamater sker der en kraftig brug af såkaldte OVERLAYS. 0Det betyder, at programkoden for langt de fleste af systemets funktioner ligger ude på disketten i filen SKRIV.000, og der går derfor et kort øjeblik fra en funktion kaldes, til den er klar. Imens vil man tydeligt kunne se og høre, at diskettedrevet arbejder.

På flere af datamaterne er en lang række af de almindeligt anvendte funktioner på forhånd lagt ind på funktionstasterne.

Hvordan tasterne konkret er lagt ind fremgår af den på disketten medfølgende tekst: NYHEDER I SKRIV, eller af hjælpeteksterne. I NYHEDER I SKRIV vil også nogle specielle forhold omkring koder til styring af skærm være omtalt.

PICCOLO versionen er lavet til at arbejde under mindst 56K CP/M, og kan således også anvendes på de ældre 8'' systemer.<br>Koderne vil blive præsenteret ved deres tegnværdier, da PICCOLO ikke kan anvende invers skrift på en m

… Hjælpetasten er tasten mærket 'CLEAR'.

COMET kræver mindst 58K CP/M.

I hovedmenuen for COMET er der som tidligere omtalt mulighed for at vælge at lade koderne præsentere på en anden måde. Hver gang denne mulighed benyttes, vil ændringen blive noteret i programkoden, så programmet næste gang starter op, uden at man behøver at ændre på ny.

BUTLER kræver mindst en 55K CP/M og kan således også anvendes i flerbrugeropstillinger.

På BUTLER datamaten kan brugeren selv bestemme hvilke af funktionstasterne, der skal bruges ved de forskellige funktioner.

I virkeligheden skulle tasterne sende en tegnkombination startende med ESC (27), men da det ikke er muligt for brugeren, at få en tast programmeret med dette tegn, laves der i SKRIV en konvertering, så tegnet CTRL+B (2) anvendes i stedet for ESC.

Ønsker man altså at programmere en tast til at aktivere printeren ESC og P, så skal tasten i stedet sende "B og P.

Hvis man selv programmerer funktionstasterne på BUTLER, skal man lade tasten Fl sende et eller andet vilkårligt tegn. Og programmet vil så selv ændre dette ved opstart til det tegn "D (4), der bruges for funktionen HJÆLP.

I BUTLER flerbrugergrupper er der ikke piletaster på alle tastaturene, så her må man klare sig med 'CTRL' + et bogstav. Hjælpefunktionen aktiveres ved at taste 'CTRL' + 'D'.

VEGA I den første implementering på VEGA anvendes der ikke grafiske tegn til at tegne linealen i skærmbilledets øverste linje. Dette vil blive ændret i en nyere version af datamaten. Programmet er lavet til at køre under en 55K CP/M.

PICCOLINE kan anvendes i både flerbruger og netløsninger, men det er ikke muligt i netværksløsningen at bruge en standard PIC-COLINE, der også skal fungere som server. Dette kræver en udvidelse af datamatens lager.

SCANDIS Hjælpetasterne er i stor udstrækning repræsenteret ved deres grafiske symboler.

IBM PC SKRIV er her lavet til at køre under PC's eget styresystem DOS. Der kræves et lager på mindst 128K, da den er implementeret på samme måde som de øvrige 16 - bit datamater. Dog er der ikke anvendt ægte USER.<br>Da PC ikke gemmer tegnene æøå og ÆØÅ på samme måde som andre da tamater, er der lavet en ekstra funktion CONVERTER, som kan konvertere disse tegn begge veje.

#### FEJLMULIGHEDER

Evt. fejl, der måtte blive fundet i programmet, bedes raporteret til den institution, der har udleveret systemet. Forfatteren tager ikke mod direkte henvendelser vedr. SKRIV.

I øvrigt vil en række situationer, uundgåeligt føre til, at programmet 'går ned', og man derved mister den tekst, man er ved at skrive på.

Blandt disse fatale situationer kan nævnes:

Forsøg på at skrive på et ikke eksisterende diskettedrev. Forsøg på at skrive på et diskettedrev, med lågen åben. Forsøg på at skrive på uformatteret diskette. Forsøg på at skrive på skrivebeskyttet diskette. Forsøg på at skrive på nyindsat diskette uden menuens pkt. 3 eller funktionen DISKETTESKIFT. Skift af diskette i copstartdrevet til en, der ikke indeholder SKRIV. Dette vil dog ikke give fejl på 16 - bit datamater.

Ud over disse rent betjeningsmæssige fejl, vil der sandsynligvis opstå situationer, hvor den tekst, man lige har gemt, alligevel ikke er på disketten. Fejlen vil sandsynligvis være den, at man er kommet til at gemme teksten fra den nederste linje, og ikke fra toppen af teksten.

Endelig kan der i forbindelse med reformatering ske det, at man mister noget af teksten. Det kan derfor godt betale sig at øve sig en del med reformateringen, før det pludselig bliver alvor, og det kan nok en gang anbefales, at gemme teksten ned på disketten før reformateringen.

Evt. PASCAL-programmører, der måtte være interesseret i at lave applikationsprogrammer til SKRIV kan mod et mindre ekspeditions gebyr efter aftale få overspillet dele af kildeteksten til SKRIV på egen formatteret diskette.

> Århus, den 21. maj 1985 Jørgen H. Christiansen